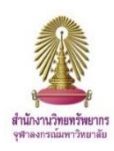

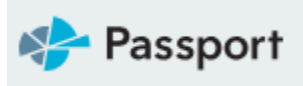

# Passport

Passport เป็นฐานข้อมูลการวิจัยตลาดทั่วโลก เดิมชื่อ The Global Market Information Database (GMID) ์ โดย Euromonitor บริษัทชั้นนำด้านข้อมูลการตลาด ให้ข้อมูลเชิงลึกเกี่ยวกับอุตสาหกรรมเศรษฐกิจและ ผู้บริโภคทั่วโลก ช่วยผู้ใช้งานในการวิเคราะห์บริบทตลาดและระบุแนวโน้มในอนาคตที่ส่งผลต่อุุรกิจทั่วโลก

## **การเข้าใช้งาน**

เข้าใช้งานได้ที่ http://www.car.chula.ac.th/curef.php เลือกฐานข้อมูล Passport GMID จะพบหน้าจอดังภาพ

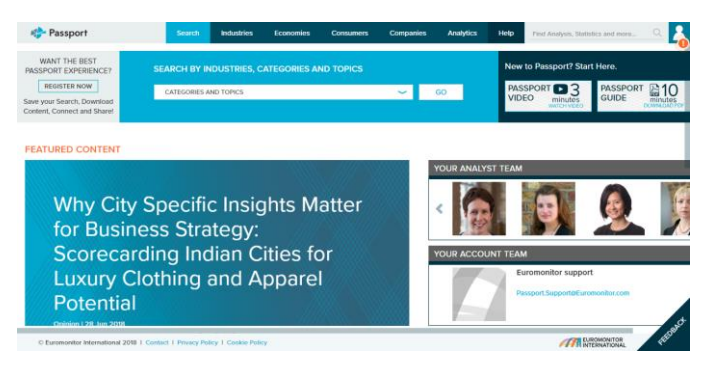

## **การสืบค้นข้อมูล**

**Search** เป็นการสืบค้นข้อมูลที่สามารถปรับแต่งรูปแบบการสืบค้น ตามต้องการโดยคลิกที่ เมนู Search ด้านบนของหน้าจอ

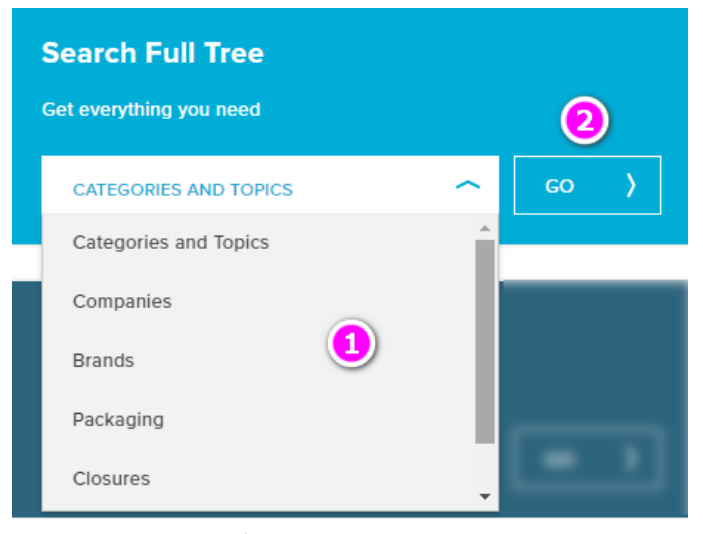

- 1. เลือกประเภทข้อมูลที่ต้องการสืบค้น
- 2. คลิกปุ่ม GO

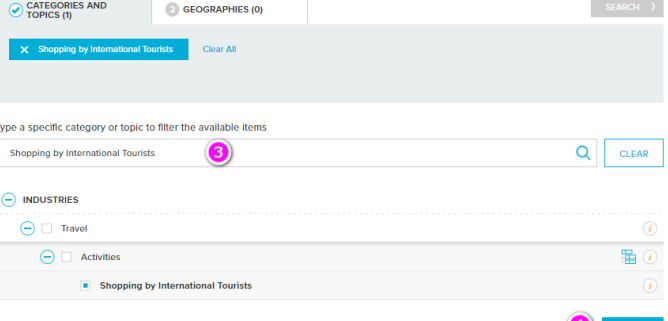

## 3. พิมพ์ชื่อหัวเรื่องที่ต้องการ

#### 4. คลิกป่ม Next

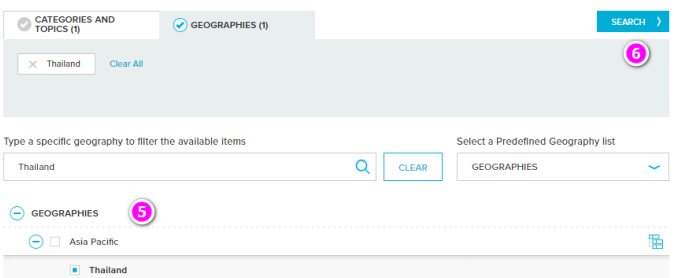

- 5. เลือกภูมิภาคที่ต้องการ
- 6. คลิกปุ่ ม Search เพื่อสืบค้นข้อมูล

### ผลการสืบค้นแสดงดังภาพ

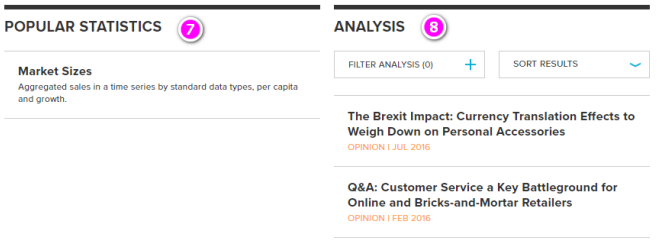

- 7. แสดงสถิติที่เกี่ยวข้อง
- 8. บทวิเคราะห์จากผู้เชี่ยวชาญที่เกี่ยวข้อง

#### **Industries Search** การสืบค้นแบบรายอุตสาหกรรม

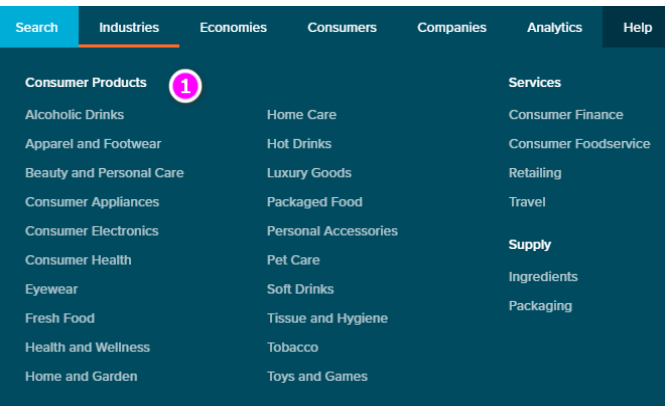

#### 1. เลือกประเภทอุตสาหกรรมที่ต้องการ

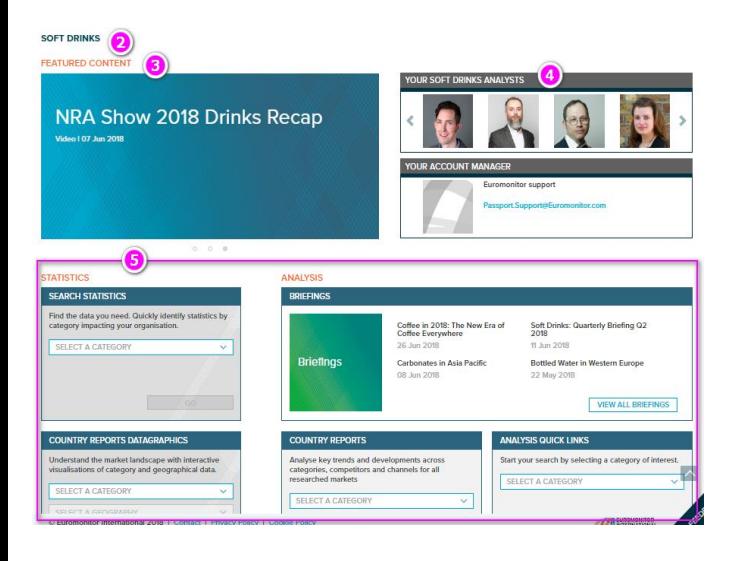

- 2. แสดงชื่ออุตสาหกรรมที่เลือก
- 3. เนื้อหาพิเศษ
- 4. แสดงนักวิเคราะห์ในสาขา
- 5. ข้อมูลที่เกี่ยวข้องกับอุตสาหกรรมนี ้ อาทิ
	- -ข้อมูลสถิติ
	- บทวิเคราะห์
	- รายงานประเทศ
	- -ข้อมูล COMPANY PROFILES
	- สื่อที่เกี่ยวข้อง

## พิมพ์ชื่อบริษัทที่ต้องการสืบค้น จากนั้นเลือก

ภูมิภาคที่ต้องการ (ถ้ามี) ระบบจะแสดงข้อมูล Company Profile บท วิเคราะห์ ของบริษัทที่ต้องการ

## การแสดงข้อมูลสถิติ

Market Sizes  $\begin{array}{c} \mathbf{11.7} \\ \mathbf{21.7} \\ \mathbf{31.7} \\ \mathbf{42.7} \\ \mathbf{53.7} \\ \mathbf{54.7} \\ \mathbf{55.7} \\ \mathbf{56.7} \\ \mathbf{57.7} \\ \mathbf{58.7} \\ \mathbf{59.7} \\ \mathbf{59.7} \\ \mathbf{59.7} \\ \mathbf{59.7} \\ \mathbf{59.7} \\ \mathbf{59.7} \\ \mathbf{59.7} \\ \mathbf{59.7} \\ \mathbf{59.7} \\ \mathbf{59.7} \\ \mathbf{59.7} \\ \mathbf$ 1,855 12,144.8<br>44,069.5<br>18,614.6<br>36,301.0 12,071.8<br>43,489.4 44,013.5 19,638.2<br>35,664.5 17,832.1<br>37,371.5

- 1. แสดงสถิติที่เลือก
- 2. ระบุปีที่ต้องการ
- 3. ปรับเปลี่ยนประเภทของสถิติ
- 4 ดาวน์โหลดเป็นไฟล์ Excel หรือ PDF
- 5. สั่งพิมพ์สถิติ
- 6. ปรับผลการสืบค้นใหม่

#### การแสดงข้อมูลบทวิเคราะห์

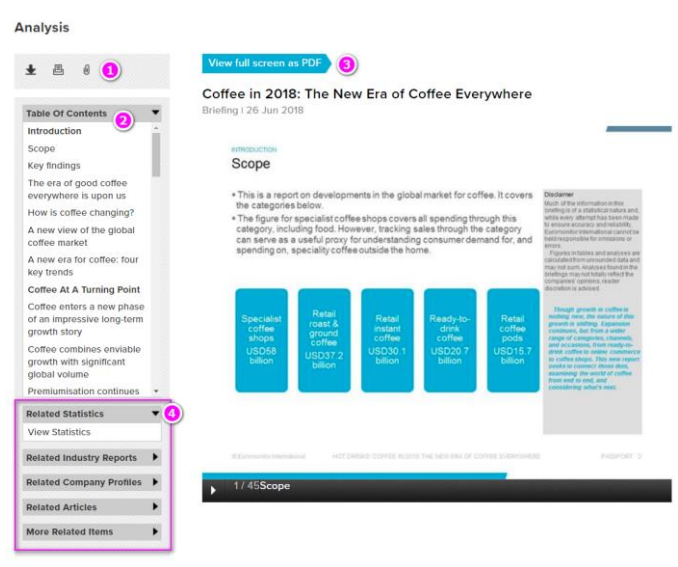

- 1. เครื่องมือในการ ดาวน์โหลด สั่งพิมพ์ บันทึกข้อมูล
- 2. รายการสารบัญ
- 3. แสดงเนื้อหาแบบ PDF เต็มหน้าจอ
- 4. ข้อมูลที่เกี่ยวข้องอื่นๆ

## **Companies Search** การสืบค้นรายชื่อบริษัท

#### **Companies**

Find data, analysis and dashboards for companies.

**Samsung Corp** 

 $\alpha$ 

42,400.9

35,146.2